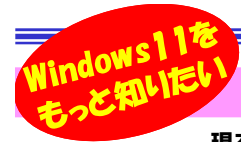

# **Windows10、11どちらをお使いですか?**

現在お使いのパソコンのOSはWindows10でしょうか?それともWindows11? Windows11がリリースされて2年経ちま<br>のシェアけWindows10が約63% Windows11が約34%と徐々にWindows11を利用する方が増えてきているものの すが、日本国内でのシェアはWindows10が約63%、Windows11が約34%と徐々にWindows11を利用する方が増えてきているものの、まだまだWindows10の利用者が多いようです。 Windows11への移行が進まない理由は、レイアウトや操作性が変わる、Windows10が まだまだWindows10の利用者が多いようです。 Windows11への移行が進まない理由は、レイアウトや操作性が変わる、Windows10が まだ使えるなど様々ですが、Windows10のサポート期限は2025年10月14日と約2年後となり、そろそろ移行を検討する時期に入ってきているのではないでしょうか。 まずは知ることからスタートしてみては?ということで、今回はWindows11で新しく使える注目機能や便利<br>機能をいくつかご紹介したいと思います 機能をいくつかご紹介したいと思います。

# Windows11 注目の新機能!

### Copilot in Windows

 ChatGPTと同じAI技術を活用したサービス。会話をするように自然な形で様々なPC操作を行ってくれます。画像を生成してもらったり、PDFやWebページを要約してもらったり・・・、随時アップデートされて、できること

 が増えていく予定のようです。また11月にはMicrosoft 365 Copilotがリリースされ、WordやExcelで資料作成365 Copilot や分析を行ってくれるようになったり、Teamsでは会議での重要な論点をまとめてくれたり議事録を作成してくれたりと、大幅な仕事効率化に繋がりそうです。

Windows Subsystem for Android(Androidアプリが利用可能となる)

 AndroidのアプリがPC上で利用できるようになりました。入力にキーボードやマウスも使えるようになり、アプリを大きい画面上で実行することができます。

 現在はAmazonアプリストアのアプリのみが対象となっており、数もまだ少ないですが、今後アプリが充実されることが期待されます。大画面でのゲームを楽しんだり、スマホより便利になるアプリもあるのでは?

### スナップレイアウト機能

 複数のウィンドウを整列して表示させるスナップ機能が強化されました。ウィンドウの最大化ボタン上 にマウスを持っていくと、デスクトップをどのように分割し、どの位置に配置するかを選択できるようになりました。 左右均等や3分割、4分割など各ウィンドウを簡単に整列させることができます。 ExcelからコピーしてWordに貼り付けしたい、ブラウザを見ながらExcelを操作したいなど、2つ以上のウィンドウを開いて操作する際に画面いっぱいに 分割表示され作業効率もアップしそうです。

# $\Box$

## Windows10、11 便利機能!

### 仮想デスクトップ

 文書作成はデスクトップ1、ブラウザでのインターネット閲覧はデスクトップ2など、複数のデスクトップを用途ごとに使い分けることができます。 Webミーティングで見せたくない画面を間違って共有した経験はありませんか?作業中のデスクトップとWebミーティング用の<br>デュトレップもハルマセルダ、見いたくない作業中の西天もサナナストいミニュと防バナナー、ナムWiston はから壁の(兆見西像)たご デスクトップを分けておけば、見せたくない作業中の画面を共有するというミスも防げます。 またWindows11から壁紙(背景画像)をデ スクトップごとに変更できるようになりましたので、どのデスクトップを開いているか迷うことがなくなりました。

仮想デスクトップはスタートボタン横のアイコンから追加や切り替えができます。 また素早く操作できるショートカットキーもあります。

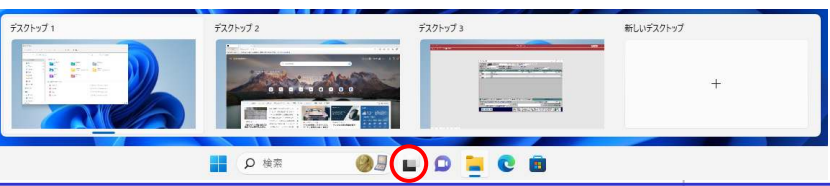

[Windows]+[Ctrl]+[D]で、仮想デスクトップの追加、 [Windows]+[Ctrl]+[→]または[←]でデスクトップの切り替えができます。 Windows10でも同様に、 スタートボタン横にアイ

コンがあります。

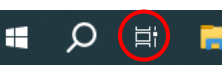

# **Windows10、11での 子ョイ技**

### = エクスプローラー ===

============== **エンスノローフー** ============<br>フォルダを開く動作を行ったときに中身を表示しているこの機 能が「エクスプローラー」です。誰しも必ず利用したことのあるエクスプローラーの"チョイ技"をご紹介します。

### ★コントロールパネルを開く

 エクスプローラーを開く、左ツリーのPCをクリック、↑ボタン(デ スクトップへ)をクリック、コントロールパネルのショートカットが表示されます。

### ★エクスプローラー内のファイルをいくつも選択したい

「ホーム」タブの「選択」機能を使えば簡単です。 甲すべて選択 選択しないファイルの方が少ない場合、選択した 選択解除 くないファイルを選択し、「選択の切り替え」。‼ 選択の切り替え 選択

すると選択したいファイルが逆に選択されます。

# ★タブ化 \*Windows11のみ(バージョン22H2)<br>Windowsは指数のエクスプローラーを開

Windows10では複数のエクスプローラーを開いて非常に煩雑 でしたが、1つのエクスプローラー内でタブによって開くフォルダを切替えできます。

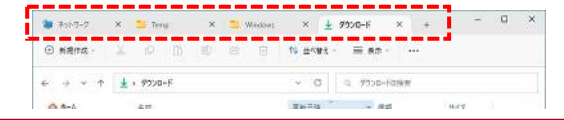

これからPCの購入を検討される場合は、後2年でサポートが 切れるWindows10を選ぶか、新しくWindows11にするか、非常に迷われるかと思います。

 Windows11は画面のレイアウトや操作面が刷新されて多少の 使いづらさも感じますが、作業の向上が見込まれるCopilotのような魅力的な新機能もあります。

 他にも仮想デスクトップやエクスプローラーのタブ化など、より 便利にアップデートされた機能もありますので、これをきっか けにしてWindows11への移行をご検討されるのも良いのではないでしょうか?

# 開発室から

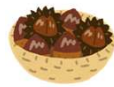

今年も庭の栗の木にたくさんの実がなりましたが、 朝の日課になっていた栗拾いもそろそろ終わりそうです。今年はなぜか昨年の2倍ほどの実が採れまし

 た。大小あわせて約500粒。とても嬉しい事なのですが、少し 困ったことが。成長した栗の木の枝が庭から道路にはみ出すようになったのです。年末までにはみ出した枝を切らなくては・・・

amazon

**Appstore** 

android